# STIFTUNG Akkreditierungsrat

## **Interne Akkreditierungen systemakkreditierter Hochschulen als laufendes Verfahren kennzeichnen**

#### **1. Einleitung**

Verzögert sich das Reakkreditierungsverfahren zur internen Akkreditierung eines Studiengangs an einer systemakkreditierten Hochschule, bzw., wird die Entscheidung zur Reakkreditierung mit dem entsprechenden Qualitätsbericht erst nach Ablauf der bestehenden Akkreditierung abgeschlossen, kann die Hochschule den betroffenen Studiengang/die betroffenen Studiengänge in einem neu angelegten Antrag in ELIAS auswählen und "automatisch" im Rahmen eines laufenden Verfahrens bis zur Entscheidung der internen **RE**akkreditierung verlängern lassen. Erst- und Konzeptakkreditierungen können vorläufig nicht verlängert werden. Erst- und Konzeptakkreditierungen können **NICHT** im Rahmen eines laufenden Verfahrens vorläufig akkreditiert werden.

Der Geltungszeitraum der Akkreditierung verlängert sich dadurch nicht. Die Reakkreditierung muss von der Hochschule im Erfolgsfall also rückwirkend eingetragen werden. Die automatische Verlängerung beruht auf einer Zusammenschau von § 26 Abs. 2 und Abs. 3 MRVO. Aus § 26 Abs. 2 MRVO ergibt sich eine "unterbrechungsfreie Anschlussakkreditierung" als Norm; aus § 26 Abs. 3 Satz 3 MRVO lässt sich die Intention ablesen, dass Verzögerungen im Akkreditierungsverfahren nicht zu Lasten der Hochschule/der AbsolventInnen gehen sollen. Mit der Eintragung des laufenden Verfahrens wird in der öffentlichen Ansicht erkennbar, dass ein Studiengang, dessen Akkreditierungsfrist (in Kürze) ausläuft, sich bereits im Reakkreditierungsverfahren befindet.

### **2. Prozessbeschreibung**

Um ein laufendes Verfahren für einen Studiengang oder für mehrere Studiengänge in ELIAS hinterlegen zu können, gehen Sie bitte wie folgt vor:

Im ersten Schritt legen Sie einen Antrag mit dem Antragstyp "Eintragen einer internen Akkreditierung " über die Schaltfläche "neuen Antrag erstellen" in ELIAS an:

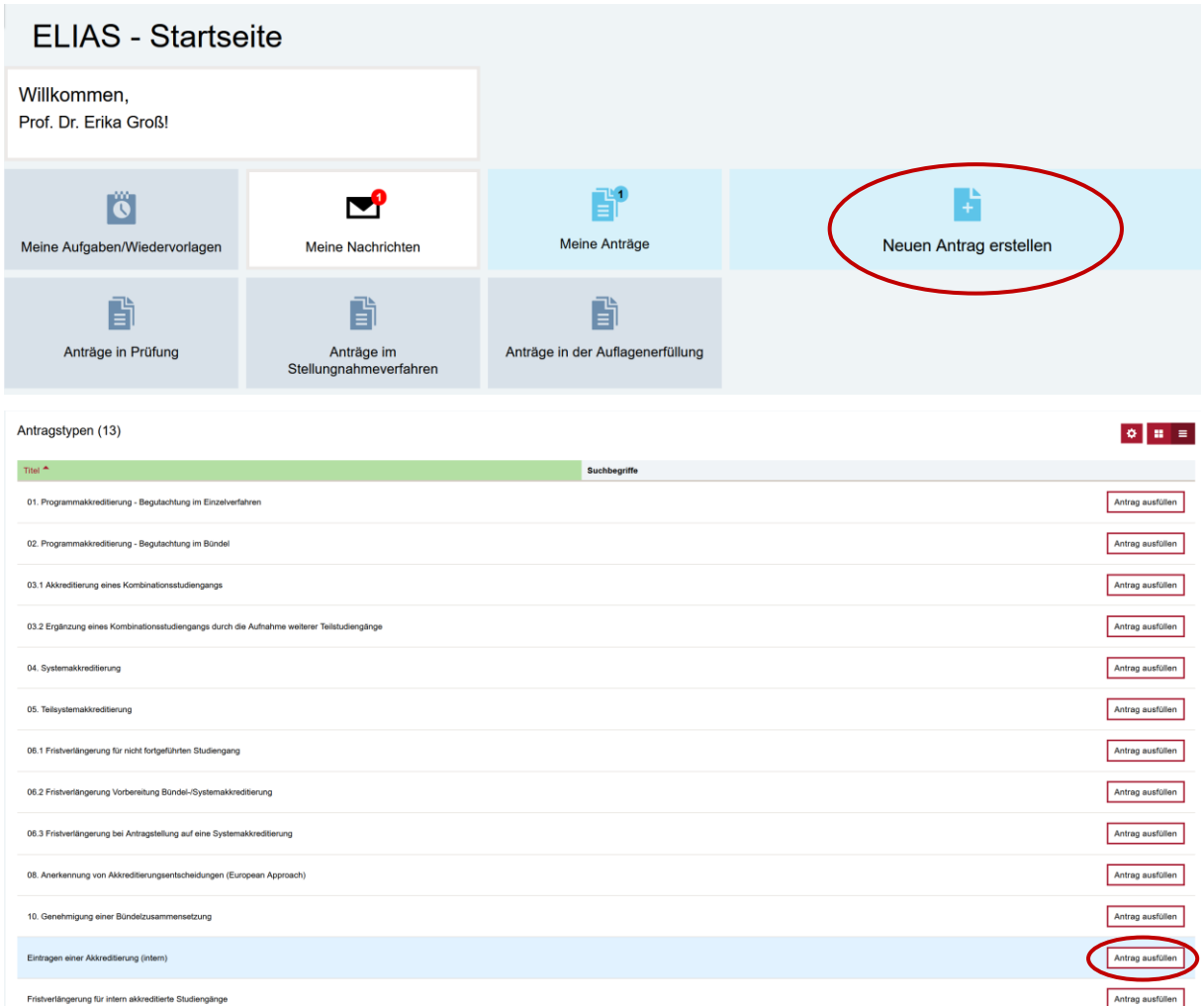

Nach dem Anlegen eines Antrags können Sie unter dem Reiter 3. Antrag bereits die Informationen (falls vorhanden) zur künftigen internen Akkreditierung des jeweiligen Studiengangs/der jeweiligen Studiengänge einpflegen. Dazu gehören:

- o 3.1. Antragstitel und
- o 3.2. Namen der externen Gutachterinnen und Gutachter

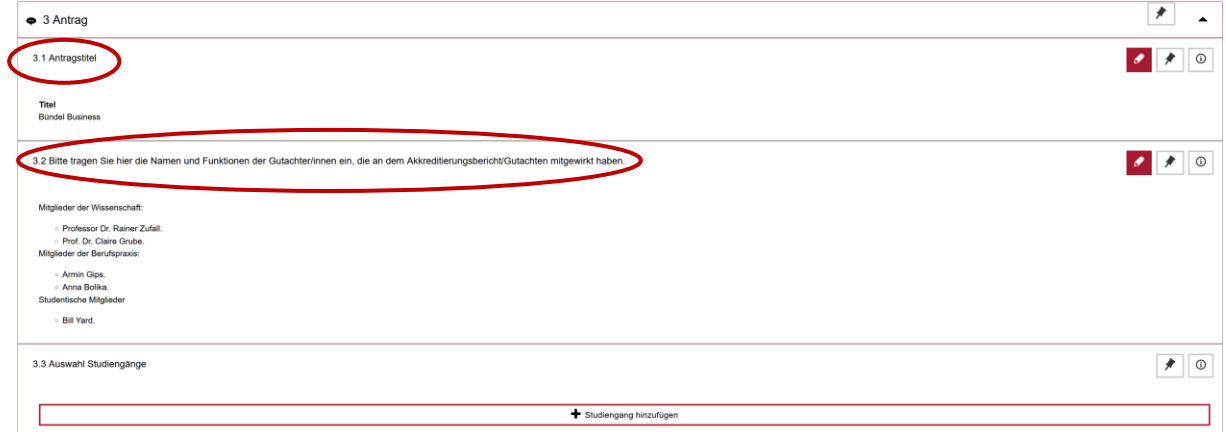

Unter dem Punkt 3.3. Auswahl Studiengänge können Sie dann den Studiengang/die Studiengänge auswählen, die sich im laufenden Verfahren befinden.

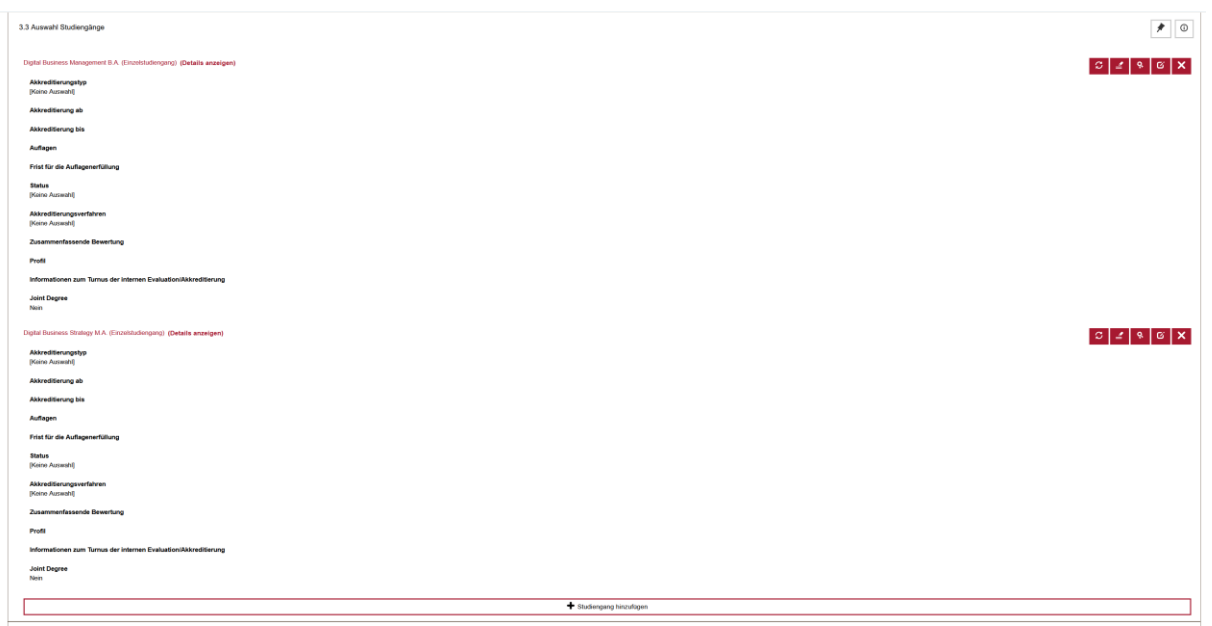

#### *Hinweise:*

- zwar können im Antrag auch die Studiengänge ausgewählt werden, die zum ersten Mal akkreditiert werden, die Kennzeichnung "laufendes Verfahren" funktioniert allerdings nur für die bereits akkreditierten Studiengänge;
- der Antrag wird nicht gelöscht und kann so lange liegenbleiben, bis die Akkreditierungsinformationen zur Reakkreditierung der im Antrag ausgewählten Studiengänge eingepflegt werden können;
- werden die Studiengänge im Bündel akkreditiert, können alle im Bündel enthaltenen Studiengänge in einem Antrag ausgewählt und später mit den entsprechenden Akkreditierungsinformation sowie dem Qualitätsbericht eingereicht werden;
- **Der Antrag muss vor Ablauf der aktuellen Akkreditierungsfrist der betroffenen Studiengänge in ELIAS angelegt (aber nicht eingereicht) werden;** Der Antrag soll erst dann eingereicht werden, wenn alle Akkreditierungsinformationen inkl. Qualitätsbericht der Hochschule für die betroffenen Studiengänge ergänzt wurden.

Um den Vorgang abzuschließen, müssen Sie auf den Button *Laufendes Verfahren kennzeichnen* klicken.

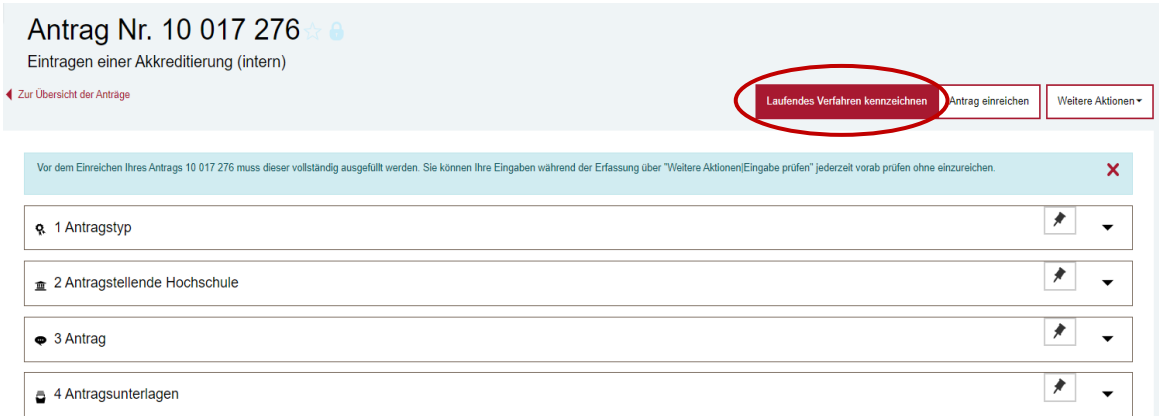

Als Ergebnis wird in der öffentlichen Ansicht angezeigt, dass der im Antrag hinterlegte Studiengang/die im Antrag hinterlegten Studiengänge auch nach Ablauf der bestehenden Akkreditierungsfrist als akkreditiert gelten und sich im laufenden Verfahren befindet/befinden.

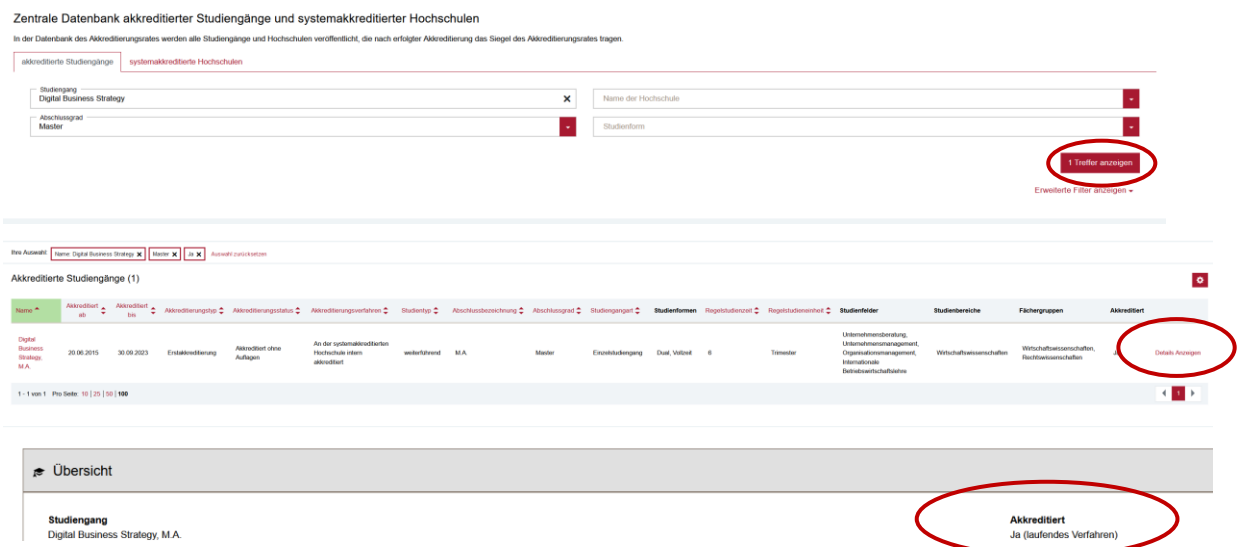

Nach Abschluss des/der jeweiligen Akkreditierungsverfahren kann der bereits in ELIAS angelegte Antrag mit den dazugehörigen Studiengängen unter der Kachel "meine Anträge" gefunden und weiterbearbeitet/als interne Akkreditierung eingereicht werden.

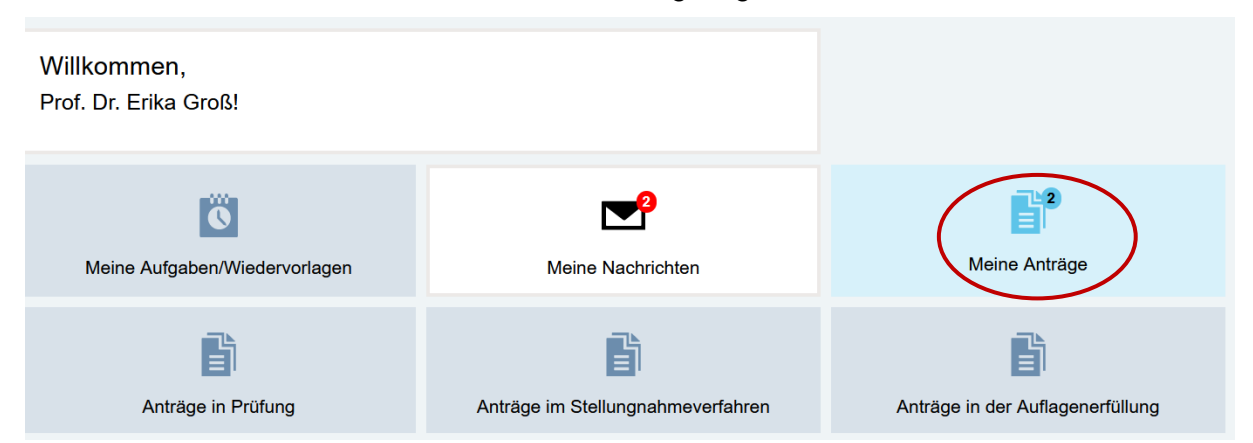

Eine ausführliche Prozessbeschreibung zum Eintragen interner Akkreditierungen systemakkreditierter Hochschulen finden Sie unter der [FAQ ELIAS 02.](https://www.akkreditierungsrat.de/de/faq/thema/fragen-zu-elias)